# Aplikasi Presensi Karyawan Berbasis Mobile Untuk Meningkatkan Kedisiplinan Karyawan Dalam Bekerja Menggunakan *Metode Location Based Service* (LBS) Pada PT. Teknolab Caraka Internasional

Reza Kurnia Setiawan<sup>1</sup>, Ari Kurniawan<sup>2</sup> Manajemen Informatika, Program Vokasi Universitas Negeri Surabaya, Surabaya, Indonesia <u>reza. 1902 1 @mhs.unesa.ac.id<sup>1</sup>, arikurniawan @unesa.ac.id<sup>2</sup></u>

*Abstract***—PT. Teknolab Caraka Internasional telah menerapkan aplikasi presensi karyawan berbasis mobile menggunakan metode Location Based Service (LBS) sebagai solusi untuk meningkatkan tingkat kedisiplinan. Dalam sistem presensi sebelumnya yang menggunakan teknologi fingerprint, terdapat beberapa kendala, seperti kesulitan membaca sidik jari ketika jari karyawan kotor atau basah, serta adanya luka pada jari yang dapat mengakibatkan perbedaan pada sidik jari yang tercatat di sistem. Aplikasi presensi baru ini dibangun menggunakan framework Flutter dan framework Laravel sebagai backend. Metode LBS memanfaatkan layanan geografis yang diakses melalui ponsel karyawan untuk memetakan dan mengidentifikasi lokasi karyawan saat menerapkan persyaratan kehadiran. Aplikasi ini mampu mencatat data presensi karyawan secara real-time, termasuk foto, lokasi, dan waktu, serta memetakan koordinat saat karyawan melakukan presensi. Selain itu, sistem ini juga dapat mendeteksi adanya lokasi tiruan untuk mengurangi potensi kecurangan yang dilakukan oleh karyawan saat melakukan presensi. Setelah sistem presensi selesai dibuat, dilakukan survei kepuasan karyawan terhadap sistem tersebut. Survei melibatkan tujuh responden yang telah menggunakan aplikasi presensi. Hasil survei menunjukkan bahwa sebagian besar karyawan merasa puas dengan sistem presensi yang diterapkan. Persentase jawaban "Sangat Memuaskan" berkisar antara 14.3% hingga 42.9%, sementara persentase jawaban "Memuaskan" berkisar antara 57.1% hingga 85.7%. Terdapat juga sejumlah pertanyaan di mana persentase jawaban "Cukup Memuaskan" mencapai 28.6%. Dengan adanya aplikasi presensi berbasis mobile menggunakan metode LBS, PT. Teknolab Caraka Internasional telah berhasil menciptakan solusi yang efektif untuk mengatasi masalah kehadiran dan meningkatkan tingkat kedisiplinan karyawan. Sistem ini memungkinkan pencatatan presensi yang cepat, akurat, dan dapat meminimalisir potensi kecurangan. Hasil survei yang menunjukkan kepuasan karyawan adalah bukti bahwa sistem presensi ini telah memberikan manfaat yang signifikan bagi perusahaan.**

**Kata Kunci***— Location Based Service, Framework Flutter, Framework Laravel, Fingerprint, Presensi.*

## I. PENDAHULUAN

Presensi kehadiran karyawan sangat penting untuk mencapai tujuan perusahaan. Ini berkaitan dengan kedisiplinan dan berdampak pada kinerja setiap karyawan, jadi perlu ada pendataan khusus untuk mencatat kehadiran dan ketidakhadiran agar aktifitas kerja dapat dicatat secara akurat dan akurat. Pendataan kehadiran yang merupakan bagian dari proses pelaporan perusahaan dapat dianggap sebagai preseden. PT. Teknolab Caraka Internasional memerlukan suatu kebijakan, terutama tingkat kedisiplinan karyawan. Faktor utama yang digunakan untuk mengevaluasi kinerja karyawan berdasarkan kehadirannya di perusahaan adalah tingkat disiplin mereka.

PT. Teknolab Caraka Internasional didirikan di Kota Malang pada tahun 2013 dengan nama Workshop Electronics 3 in 1. Pada awalnya, PT. Indoniaga Tech bergerak di bidang jasa elektronika yang sedang dibutuhkan pada saat itu. Pada tahun 2019, CV Indoniaga Technology Corpora didirikan sebagai perusahaan berbadan hukum sebagai tanggapan atas perkembangan teknologi dan tuntutan yang semakin meningkat dari klien. Kemudian pada tahun 2023 PT. Teknolab Caraka Internasional melebarkan sayap untuk menjangkau lebih banyak klien sekala Nasional dan Internasional. PT. Teknolab Caraka Internasional telah berpengalaman pada bidang teknologi selama 9 tahun. Perusahaan tersebut telah banyak bekerjasama dengan berbagai perusahaan ternama. Memberikan solusi kepada masalah teknologi antara lain yaitu *Renewable Energy, IOT Developer, Product Custom, Industrial Automation Control, Electronics Embedded System* dan *Robotics*.

PT. Teknolab Caraka Internasional berada di Jl. Cibodas No.03, Tanggung, Kec. Kepanjenkidul, Kota Blitar, Jawa Timur. Perusahaan ini memiliki karyawan dengan domisili rara-rata di blitar. Terdapat 2 shift kerja, pertama dari pukul 7 pagi hingga pukul 12 siang, dan kedua dari pukul 1 siang hingga pukul 5 sore.

PT. Teknolab Caraka Internasional menerapkan sistem presensi yang menggunakan teknologi *fingerprint*,

permasalahan yang sering terjadi ketika menggunakan *fingerprint* yaitu tidak dapat membaca sidik jari ketika jari karyawan kotor atau basah, dan juga jika terdapat luka pada jari karyawan maka membedakan sidik jari yang sudah tercatat di sistem dan tidak bisa melakukan presensi. Pada sistem presensi tersebut masih belum memenuhi kebutuhan dan kurang maksimal. Oleh karena itu, sistem presensi yang menggunakan metode *Location Based Service* (LBS) diperlukan. Metode ini memungkinkan karyawan mengakses layanan informasi geografis yang mereka gunakan melalui perangkat seluler mereka dengan koneksi jaringan seluler, yang memungkinkan mereka untuk memetakan lokasi dan mengetahui di mana mereka berada saat mereka hadir. [1].

Pada Sistem ini juga terdapat fitur perizinan seperti tugas dinas maupun izin cuti pada sistem presensi PT. Teknolab Caraka Internasional karena perusahaan masih menggunakan perizinan secara manual atau tertulis. Hal ini mengakibatkan proses perizinan menjadi tidak efisien dan rentan terhadap kesalahan.

Dengan adanya fitur perizinan dalam sistem presensi yang menggunakan metode *Location Based Service* (LBS), karyawan dapat mengajukan izin secara elektronik melalui sistem. Prosesnya dimulai dengan pengajuan izin oleh karyawan pada sistem, kemudian pengajuan tersebut menunggu persetujuan atau penolakan dari atasan yang berwenang. Jika pengajuan izin disetujui, maka sistem presensi otomatis mengatur absensi karyawan sesuai dengan rentang waktu yang diajukan dalam izin tersebut.

## II. METODOLOGI PENELITIAN

#### A. Metode Pengumpulan Data

Dalam menyelesaiakan tugas akhir ini, penulis membutuhkan data informasi yang relatif lengkap sebagai bahan yang dapat mendukung kebenaran deskripsi dan pembahasan materi. Dalam penelitian ini, terdapat tiga metode pengumpulan data yaitu:

1. Observasi

Observasi dilakukan pada bulan Januari 2023 di PT. Teknolab Caraka Internasional. Berdasarkan pengamantan yang dilakukan, informasi tentang:

- a. Profil singkat PT. Teknolab Caraka Internasional.
- b. Struktur Organisasi.
- c. Proses bisnis yang berjalan.
- 2. Wawancara

Wawancara dilakukan dengan Elga Aris Prastyo selaku direktur PT. Teknolab Caraka Internasional pada hari Sabtu tanggal 28 Januari 2023 yang bertempat di kantor PT. Teknolab Caraka Internasional.

3. Studi Literatur

Studi ini mempelajari teori, metodologi penelitian, pemrograman, analisis dan desain sistem informasi, dan sistem presensi. Penulis juga menggunakan situs web untuk mendapatkan informasi tentang tugas tugas akhir.

#### B. Alur Penelitian

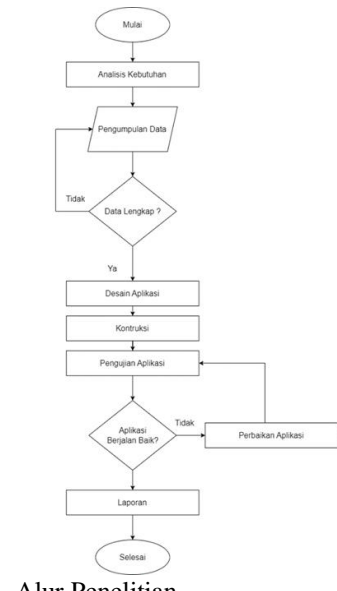

**Gambar. 1.** Alur Penelitian

Proses penelitian dimulai dengan mendefinisikan kebutuhan, mengembangkan rencana manajemen proyek, dan dokumen perancangan lainnya. Langkah berikutnya adalah melakukan analisis kebutuhan dengan menganalisis kebutuhan pengguna sistem perangkat lunak dan mengembangkan kebutuhan pengguna. Setelah itu, dilakukan pengumpulan data dan jika data sudah lengkap, dilanjutkan dengan desain aplikasi. Tahap selanjutnya adalah pembangunan sistem atau pembuatan kode, di mana aplikasi dikembangkan berdasarkan data yang telah diperoleh dan sesuai dengan rancangan yang telah ditentukan sebelumnya. Setelah pembangunan selesai, dilakukan pengujian sistem untuk memastikan kinerja yang lancar. Jika ditemukan bug, maka dilakukan perbaikan ulang pada sistem. Tahap perbaikan aplikasi diikuti dengan penggunaan perangkat lunak dan perawatan. Setelah itu, dilakukan penulisan laporan tentang rancangan aplikasi yang telah selesai. Akhirnya, penelitian dianggap selesai setelah laporan diselesaikan.

C. Rancangan Sistem

Pada tahap ini, penulis mengusulkan sistem zonasi untuk presensi agar karyawan tidak disalahgunakan saat hadir. Sistem zonasi ini memastikan bahwa karyawan hanya dapat hadir dalam jarak yang telah ditentukan oleh perusahaan. Jarak presensi bersifat dinamis karena bisa berubah jika ada pelebaran lokasi perusahaan. Berikut adalah beberapa rancangan sistem yang digunakan untuk membantu proses pembuatan aplikasi presensi karyawan berbasis mobile menggunakan metode Location Based Service (LBS).

1. Perancangan *Use Case Diagram*

Tahap perancangan *Use Case Diagram* digunakan untuk memodelkan interaksi dan kegiatan antara berbagai aktor (seperti Admin/CEO dan Karyawan) dengan sistem yang sedang dirancang. Use Case Diagram membantu dalam pemahaman yang lebih baik tentang persyaratan fungsional sistem dan bagaimana aktor berinteraksi dengan sistem tersebut. Berikut adalah bagan perancangan *use case diagram*.

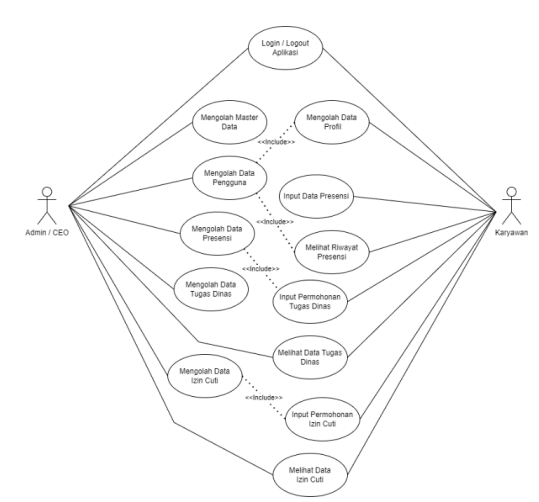

**Gambar. 2.** Use case diagram

2. Perancangan *Class Diagram*

Tahap perancangan *Class Diagram* digunakan untuk memodelkan struktur tabel database dari sistem yang sedang dirancang. *Class Diagram* memberikan pandangan yang lebih rinci tentang kelas-kelas yang ada dalam sistem, atribut dan metode yang dimiliki oleh setiap kelas, serta hubungan antara kelas-kelas tersebut. Berikut adalah bagan perancangan *class diagram*.

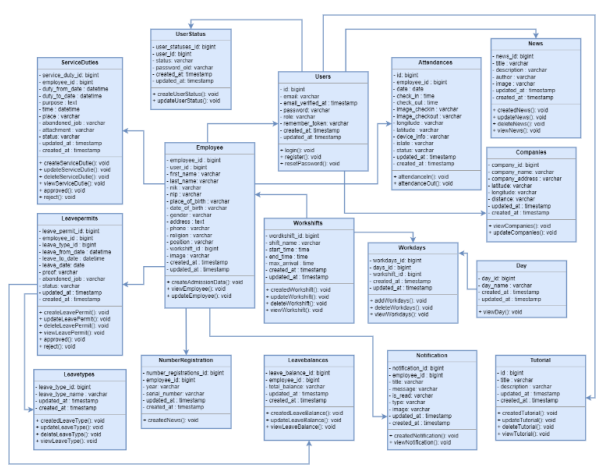

**Gambar. 3.** Class diagram

3. Perancangan *Database*

Perancangan *database* yang digunakan untuk membuat aplikasi presensi ini menggunakan *database* MySQL terdiri dari 16 (enam belas) tabel. Berikut perancangan *database*.

- 1. Tabel *attendance*
- 2. Tabel *company*
- 3. Tabel *Day*
- 4. Tabel *employee*
- 5. Tabel *leave balance*
- 6. Tabel *leave permit*
- 7. Tabel *leave type*
- 8. Tabel *news*
- 9. Tabel *notification*
- 10.Tabel *number registration*
- 11. Tabel *service dutie*
- 12. Tabel *tutorial*
- 13. Tabel *user* 14. Tabel *user status*
- 15. Tabel *workday*
- 16. Tabel *workshift*
- 
- 4. Perancangan *Activity Diagram*

Tujuan dibuatnya *activity diagram* adalah untuk menggambarkan aktivitas dalam sebuah proses pada sistem. Beberapa *activity diagram* dari proses yang ada pada aplikasi presensi karyawan berbasis moblie untuk meningkatkan kedisiplinan karyawan dalam bekerja menggunakan metode *location-based service* (LBS) pada perusahaan PT. Teknolab Caraka Internasioanl sebagai berikut:

a. *Activity Diagram Login* dan *Logout*

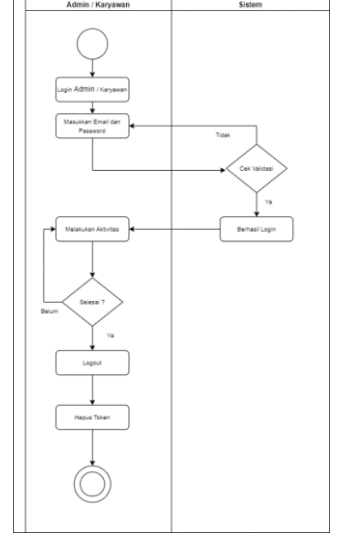

**Gambar. 4.** Aktivitas login dan logout

b. *Activity Diagram* Presensi Masuk

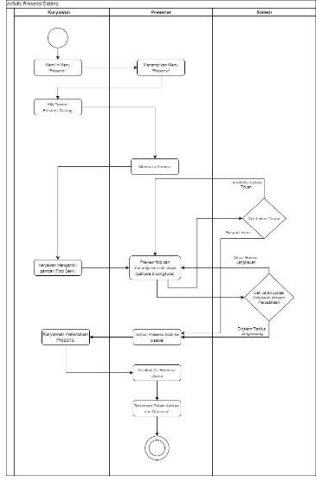

**Gambar. 5.** Aktivitas presensi masuk

## c. *Activity Diagram* Presensi Pulang

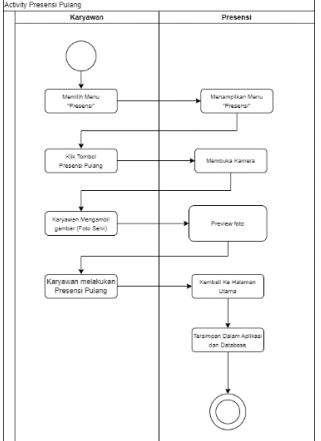

**Gambar. 6.** Aktivitas presensi pulang

## d. *Activity Diagram* Riwayat Presensi

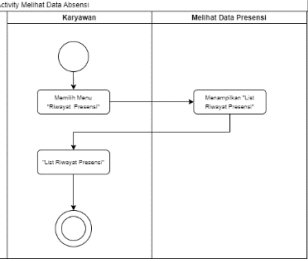

**Gambar. 7.** Aktivitas riwayat presensi

# e. *Activity Diagram* Permohonan Izin Cuti

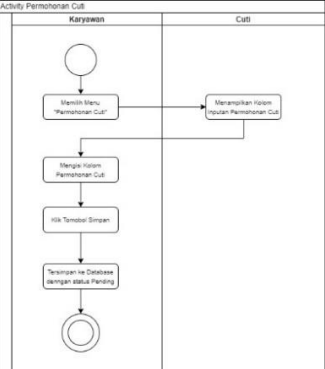

**Gambar. 8.** Aktivitas permohonan izin cuti

# f. *Activity Diagram* Permohonan Tugas Dinas

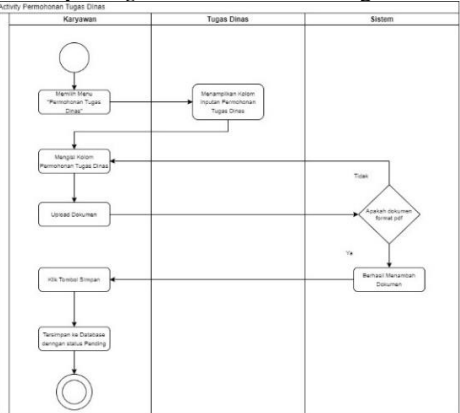

**Gambar. 9.** Aktivitas permohonan tugas dinas

#### D. Implementasi Rumus Haversine

Uji coba harus dilakukan untuk mengetahui apakah rumus haversine dapat menghitung jarak antara dua titik di permukaan bumi. Uji coba ini melibatkan pengambilan dua titik dengan koordinat yang diketahui dengan pasti, misalnya menggunakan titik koordinat perusahaan dan titik koordinat karyawan saat melakukan presensi.

 $jarak = 2r.\,arcsin\sqrt{\sin{(\frac{lat1-latz}{2})^2+\cos(lat1).\cos(lat2).\sin{(\frac{long1-log2}{2})^2}}}}$ 

Gambar. 10. Rumus haversine

Keterangan:

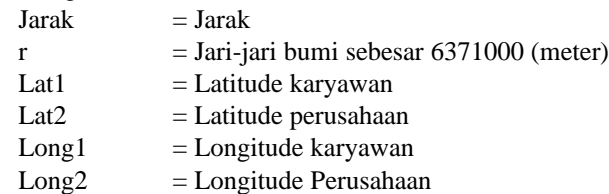

Contoh Perhitungan

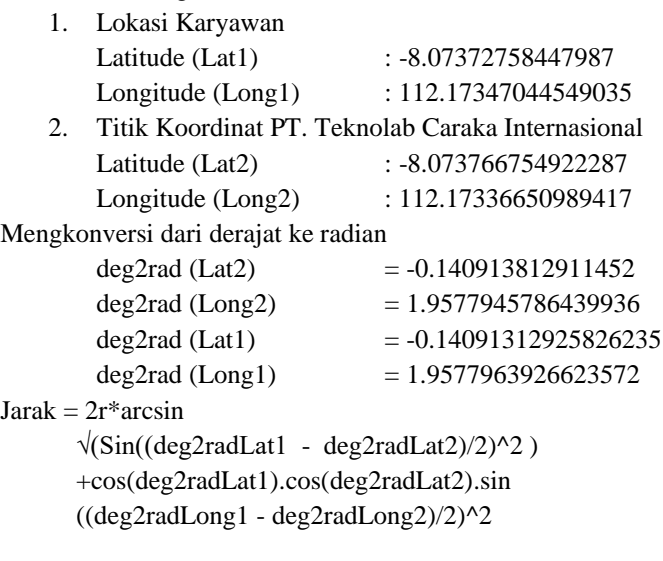

 $Jarak = 2*6371000*arcsin$ 

√(Sin((-0.14091312925826235 - -0.140913812911452) /2)^2+)cos(-0.14091312925826235).cos(0.140913812911452) .sin((1.9577963926623572-1.9577945786439936)/2)^2

Jarak =  $2*6371000*$  arcsin  $\sqrt{(9.232835643284443e-13)}$ Jarak = 12.243487806553082 Meter

Berikut adalah hasil persamaan perhitungan menggunakan rumus Haversin dengan hasil yang didapat dari google Maps.

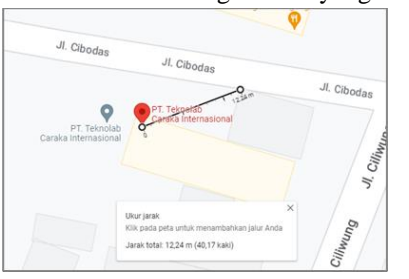

**Gambar. 11.** Persamaan perhitungan pada google maps

#### E. Pengujian Sistem

Dalam pengujian aplikasi presensi berbasis mobile pada PT. Teknolab Caraka Internasional dilakukan dengan menggunakan metode *Black Box Testing*. *Metode Black Box Testing* ini berfokus pada pengujian terhadap kebutuhan fungsi program. Tujuan dari metode ini adalah untuk menemukan kesalahan fungsi dalam program.

Metode *Black Box Testing* dilakukan dengan memberikan *input* pada program dan mengamati *output* yang dihasilkan. *Input* tersebut diproses sesuai dengan fungsionalitas program untuk memastikan bahwa program dapat menghasilkan *output* yang sesuai dengan harapan dan memenuhi fungsi dasarnya. Jika *output* yang dihasilkan sesuai dengan kebutuhan fungsional, maka program dianggap benar. Namun, jika *output* tidak sesuai dengan kebutuhan fungsional, berarti masih terdapat kesalahan dalam program tersebut. Selanjutnya, dilakukan analisis dan perbaikan untuk mengatasi kesalahan yang terjadi.[2]

#### III. HASIL PENELITIAN DAN PEMBAHASAN

## A. Hasil Penelitian

Hasil penelitian merupakan hasil dari perencanaan perangkat lunak yang kemudian diubah menjadisebuah aplikasi Android yang tervalidasi. Berikut adalah beberapa implementasi yang sudah lakukan oleh penulis.

1. Implementasi *Database*

Dalam pengimplementasian *database* pada aplikasi presensi karyawan berbasis mobile ini dibuat dengan menggunakan database MySQL dan memiliki beberapa tabel sebagai penyusunannya, antara lain:

a. Hasil Tabel *Attendance*

Hasil tabel "*Attendance*" yang digunakan untuk menyimpan data kehadiran karyawan. Tabel ini memiliki kolom seperti *id* (kunci utama), *employee\_id* (identifikasi karyawan), *date* (tanggal kehadiran), *check\_in* (waktu masuk), *check\_out* (waktu keluar), *image\_check\_in* (gambar bukti *check-in*), *image\_check\_out* (gambar bukti *check-out*), *longitude* (garis bujur lokasi), *latitude* (garis lintang lokasi), *device\_info* (informasi perangkat), *islate* (status terlambat), *status* (status kehadiran), *created\_at*  (waktu data ditambahkan), dan *updated\_at* (waktu data diperbarui).

|    |    | # Name          | Database              | Length/Set | Unsign | Allow N., Zerofil Default |   |                     | Comment | Collation           |
|----|----|-----------------|-----------------------|------------|--------|---------------------------|---|---------------------|---------|---------------------|
|    |    | м               | <b>BIGINT</b>         | 20         | ×      |                           | п | <b>AUTO INCREME</b> |         |                     |
| 早% |    | employee id     | <b>BIGINT</b>         | 20         | ∇      | n                         | п | No default          |         |                     |
|    |    | date            | <b>DATE</b>           |            |        | п                         |   | No default          |         |                     |
|    |    | check.in        | <b>DATETIME</b>       |            |        |                           |   | No default          |         |                     |
|    |    | check out       | <b>DATETIME</b>       |            |        | ⊡                         |   | <b>NULL</b>         |         |                     |
|    |    | image check in  | VARCHAR               | 255        |        | V                         |   | <b>NULL</b>         |         | utfilmb4.unicode.ci |
|    |    | image check out | <b><i>VARCHAR</i></b> | 255        |        | v                         |   | <b>NULL</b>         |         | utfilmbi unicode ci |
|    |    | longitude       | <b>VARCHAR</b>        | 255        |        | ₽                         |   | <b>NULL</b>         |         | utfilmb4 unicode ci |
|    | 9  | latitude        | <b>VARCHAR</b>        | 255        | π      | Ø                         | □ | <b>NULL</b>         |         | utfilmb4.unicode.ci |
|    | 10 | device info     | <b><i>VARCHAR</i></b> | 255        |        | Ç                         |   | NULL                |         | utfilmbi unicode ci |
|    | 11 | islate          | <b><i>VARCHAR</i></b> | 255        |        | v                         |   | <b>NULL</b>         |         | utfilmbi unicode ci |
|    | 12 | status          | <b>VARCHAR</b>        | 255        |        | Ø                         | о | <b>NULL</b>         |         | utfilmb4 unicode.ci |
|    | 11 | created at      | TIMESTAMP             |            |        | P                         | Е | NULL                |         |                     |
|    | 14 | updated at      | <b>TIMESTAAMP</b>     |            |        | v                         |   | <b>NULL</b>         |         |                     |

Gambar. 12. Hasil tabel attendance

#### b. Hasil Tabel *Company*

Hasil tabel "*Company*" yang digunakan untuk menyimpan informasi tentang perusahaan. Tabel ini memiliki kolom seperti *company\_id* (kunci utama), *company\_name* (nama perusahaan), *company\_address* (alamat perusahaan), *latitude* (garis lintang lokasi perusahaan), *longitude* (garis bujur lokasi perusahaan), *distance* (jarak), *created\_at* (waktu data ditambahkan), dan *updated\_at* (waktu data diperbarui).

|    | # Name          | Datatype              | Length/Set | Unsign | Allow N., Zerofil Default |                     | Comment | Collation           |
|----|-----------------|-----------------------|------------|--------|---------------------------|---------------------|---------|---------------------|
|    | company id      | <b>BIGINT</b>         | 20         |        |                           | <b>AUTO INCREME</b> |         |                     |
|    | company_name    | <b><i>VARCHAR</i></b> | 255        |        |                           | No default          |         | utf8mb4 unicode ci  |
|    | company_address | <b>VARCHAR</b>        | 255        |        |                           | No default          |         | utfilmb4.unicode.ci |
|    | latitude        | <b><i>VARCHAR</i></b> | 255        |        |                           | No default          |         | utfilmb4 unicode ci |
|    | longitude       | <b>VARCHAR</b>        | 255        |        |                           | No default          |         | utf8mb4 unicode ci  |
| a. | distance        | <b>VARCHAR</b>        | 255        |        |                           | No default          |         | utfilmb4.unicode.ci |
|    | created at      | TIMESTAMP             |            |        |                           | NULL                |         |                     |
| 8  | undated at      | <b>TIMESTAMP</b>      |            |        |                           | NULL                |         |                     |

**Gambar. 13.** Hasil tabel company

#### c. Hasil Tabel *Day*

Hasil tabel "*Day*" yang digunakan untuk menyimpan informasi tentang hari. Tabel ini memiliki kolom seperti *day\_id* (kunci utama), *day\_name* (nama hari), *created\_at* (waktu data ditambahkan), dan *updated\_at* (waktu data diperbarui).

|  | # Name     | Datatupe         | Length/Set |        | Unsign Allow N., Zerofill Default |                     | Comment | Collation          |
|--|------------|------------------|------------|--------|-----------------------------------|---------------------|---------|--------------------|
|  | day id     | <b>BIGINT</b>    | 20         | $\sim$ |                                   | <b>AUTO INCREME</b> |         |                    |
|  | day name   | <b>VARCHAR</b>   | 255        |        |                                   | No default          |         | utilmb4 unicode ci |
|  | created at | <b>TIMESTAMP</b> |            |        |                                   | <b>NULL</b>         |         |                    |
|  | undated at | <b>TIMESTAMP</b> |            |        |                                   | <b>NULL</b>         |         |                    |

**Gambar. 14.** Hasil tabel company

#### d. Hasil Tabel *Leave Balance*

Hasil Tabel "*Leave Balance*" yang digunakan untuk menyimpan informasi tentang saldo cuti karyawan. Tabel ini memiliki kolom seperti id (kunci utama), *employee\_id* (identifikasi karyawan), *total\_balance* (saldo cuti total), *remaining\_balance* (saldo cuti yang tersisa), *used\_balance* (saldo cuti yang telah digunakan), *created\_at* (waktu data ditambahkan), dan *updated\_at* (waktu data diperbarui).

|   | # Name            | Datatupe          | Length/Set | Unsign., Allow N., Zerofill Default |                     | Comment | Collation |
|---|-------------------|-------------------|------------|-------------------------------------|---------------------|---------|-----------|
|   | kd                | <b>BIGINT</b>     | 20         |                                     | <b>AUTO_INCREME</b> |         |           |
|   | employee id       | <b>BIGINT</b>     | 20         |                                     | No default          |         |           |
|   | total balance     | <b>BIGINT</b>     | 10         |                                     | No default          |         |           |
|   | remaining balance | <b>BIGINT</b>     | 19         |                                     | NULL                |         |           |
|   | used balance      | <b>BIGINT</b>     | 19         | ▽                                   | NULL                |         |           |
| 6 | created at        | TIMESTAMP         |            |                                     | NULL                |         |           |
|   | construction of   | THE REPORT & A FL |            |                                     | <b>Common</b>       |         |           |

**Gambar. 15.** Hasil tabel leave balance

#### e. Hasil Tabel *Employee*

Hasil Tabel "*Employee*" yang digunakan untuk menyimpan informasi tentang karyawan. Tabel ini memiliki kolom seperti *employee\_id* (kunci utama), *user\_id* (identifikasi pengguna), *first\_name* (nama depan), *last\_name* (nama belakang), nik (Nomor Induk Kependudukan), nip (Nomor Induk Pegawai), *place\_of\_birth* (tempat lahir), *date\_of\_birth* (tanggal lahir), *gender* (jenis kelamin), *address* (alamat), *phone* (nomor telepon), *religion* (agama), *position* (jabatan), *workshift\_id* (identifikasi jadwal kerja), *image* (gambar), *created\_at* (waktu data ditambahkan), dan *updated\_at* (waktu data diperbarui).

|   |    | # Name         | Database         | Length/Set | Unsign | Allow N., | <b>Zerofil</b> | Default             | Comment | Cellation           |
|---|----|----------------|------------------|------------|--------|-----------|----------------|---------------------|---------|---------------------|
|   |    | employee id    | <b>BIGINT</b>    | 20         | M      | ▣         | n              | <b>AUTO INCREME</b> |         |                     |
|   |    | user id        | <b>BIGINT</b>    | 20         | ⊽      | о         | о              | No default          |         |                     |
|   |    | first name     | <b>VARCHAR</b>   | 255        | E      | о         | о              | No default          |         | utfilmb4 unicode ci |
|   | 4  | last name      | VARCHAR          | 255        | с      | n         | о              | No default          |         | utfilmb4.unicode.ci |
|   |    | nik            | <b>VARCHAR</b>   | 16         |        | о         | □              | No default          |         | utfilmb4 unicode ci |
| 9 | 6  | nip            | VARCHAR          | 16         |        | Ω         | O              | No default          |         | utfilmb4 unicode.ci |
|   |    | place of birth | <b>VARCHAR</b>   | 255        |        | о         | о              | No default          |         | utfilmbé unicode ci |
|   |    | date of birth  | DATE             |            |        | ο         | о              | No default          |         |                     |
|   | ۰  | gender         | <b>VARCHAR</b>   | 255        |        | o         | о              | No default          |         | utfilmb4.unicode.ci |
|   | 10 | address        | TEXT             |            |        | о         | о              | No default          |         | utfilmb4 unicode ci |
|   | 11 | phone          | VARCHAR          | 13         | C      | о         | о              | No default          |         | utfilmb4 unicode_ci |
|   | 12 | religion       | <b>VARCHAR</b>   | 255        |        | ▫         | о              | No default          |         | utfilmbé unicode ci |
|   | 13 | position       | VARCHAR          | 255        |        | n         | о              | No default          |         | utfilmb4 unicode ci |
|   | 14 | workshift id.  | <b>BIGINT</b>    | 10         | с      | о         | п              | No default          |         |                     |
|   | 15 | image          | VARCHAR          | 255        | C      | Ø         | о              | <b>NULL</b>         |         | utfilmb4 unicode ci |
|   | 16 | created at     | <b>TIMESTAMP</b> |            |        | Ø         | c              | <b>NULL</b>         |         |                     |
|   | 17 | updated at     | TIMESTAMP        |            | L      | ⊵         |                | <b>NJUL</b>         |         |                     |

**Gambar. 16.** Hasil tabel employee

# f. Hasil Tabel *Leave Permit*

Hasil Tabel "*Leave Permit*" yang digunakan untuk menyimpan informasi tentang izin cuti. Tabel ini memiliki kolom seperti *leave\_permit\_id* (kunci utama), *employee\_id* (identifikasi karyawan), *leave* type *id* (identifikasi jenis cuti), *leave\_from\_date* (tanggal mulai cuti), *leave\_to\_date* (tanggal berakhir cuti), *leave\_date* (tanggal cuti), *proof* (bukti), *abandoned\_job* (pekerjaan yang ditinggalkan), *status* (status izin cuti), *created\_at* (waktu data ditambahkan), dan *updated\_at* (waktu data diperbarui).

|              | # Name          | Datatype              | Length/Set | Unsign                   | Allow N., Zerofill Default |        |                     | Comment | Collation           |
|--------------|-----------------|-----------------------|------------|--------------------------|----------------------------|--------|---------------------|---------|---------------------|
|              | leave permit id | <b>BIGINT</b>         | 20         | $\overline{\phantom{a}}$ | с                          | п      | <b>AUTO INCREME</b> |         |                     |
|              | employee id     | <b>BIGINT</b>         | 20         | $\overline{\mathbf{v}}$  | с                          | ⊓      | No default          |         |                     |
|              | leave type id.  | <b>BIGINT</b>         | 20         | $\overline{\mathbf{v}}$  | п                          | n      | No default          |         |                     |
|              | leave from date | <b>DATETIME</b>       |            | Ω                        | с                          | П      | No default          |         |                     |
|              | leave to date   | <b>DATE TANK</b>      |            | □                        | п                          | ⊟      | No default          |         |                     |
|              | leave date      | DATE                  |            | O                        | п                          | п      | No default          |         |                     |
|              | proof           | <b><i>VARCHAR</i></b> | 255        | $\Box$                   | ▣                          | □      | <b>NULL</b>         |         | utfilmbi unicode ci |
|              | abandoned job   | <b><i>VARCHAR</i></b> | 255        | $\Box$                   | п                          | Ω      | No default          |         | utfilmbi unicode ci |
|              | status          | <b>VARCHAR</b>        | 255        | Ξ                        | г                          | п      | No default          |         | utfilmb4 unicode_ci |
| 10           | created at      | TIMESTAMP             |            | Ω                        | ⊡                          | $\Box$ | <b>NULL</b>         |         |                     |
| $\mathbf{H}$ | updated at      | <b>TIMESTAMP</b>      |            | п                        | R                          | ш      | <b>NULL</b>         |         |                     |

**Gambar. 17.** Hasil tabel leave permit

g. Hasil Tabel *Leave Type*

Hasil tabel "*Leave Type*" yang digunakan untuk menyimpan informasi tentang jenis cuti. Tabel ini memiliki kolom seperti *leave\_type\_id* (kunci utama), *leave\_type\_name* (nama jenis cuti), *created\_at* (waktu data ditambahkan), dan *updated\_at* (waktu data diperbarui).

| <b>AUTO_INCREME</b><br><b>BIGINT</b><br>20<br>leave type id<br>No default<br><b>VARCHAR</b><br>255<br>leave type name<br><b>NULL</b><br><b>TIMESTAMP</b><br>created at | # Name     | Datatype         | Length/Set | Unsign Allow N., Zerofill Default |             | Comment | Collation           |
|----------------------------------------------------------------------------------------------------|------------|------------------|------------|-----------------------------------|-------------|---------|---------------------|
|                                                                                                    |            |                  |            |                                   |             |         |                     |
|                                                                                                    |            |                  |            |                                   |             |         | utfilmb4 unicode ci |
|                                                                                                    |            |                  |            |                                   |             |         |                     |
|                                                                                                    | undated at | <b>TIMESTAMP</b> |            |                                   | <b>NULL</b> |         |                     |

Gambar. 18. Hasil tabel leave type

h. Hasil Tabel *News*

Hasil tabel "*News*" yang digunakan untuk menyimpan informasi tentang berita. Tabel ini memiliki kolom seperti id (kunci utama), *title* (judul berita), *description* (deskripsi berita), *author* (penulis berita), *image* (gambar berita), *created\_at* (waktu data ditambahkan), dan *updated\_at* (waktu data diperbarui).

| # Name      | Datatype         | Length/Set | Unsign | Allow N., Zerofill Default |                     | Comment | Collation           |
|-------------|------------------|------------|--------|----------------------------|---------------------|---------|---------------------|
| M           | <b>BIGINT</b>    | 20         |        |                            | <b>AUTO INCREME</b> |         |                     |
| title       | VARCHAR          | 255        |        |                            | No default          |         | utfilmb4 unicode ci |
| description | TEXT             |            |        |                            | No default          |         | utfilmb4 unicode ci |
| author      | VARCHAR          | 255        |        |                            | No default          |         | utfilmb4 unicode ci |
| image       | VARCHAR          | 255        |        |                            | NULL                |         | utfilmb4 unicode ci |
| created at  | <b>TIMESTAMP</b> |            |        | v                          | NULL                |         |                     |
| updated at  | <b>TIMESTAMP</b> |            |        |                            | NULL                |         |                     |

Gambar. 19. Hasil tabel news

i. Hasil Tabel *Notification*

Hasil tabel "*Notification*" yang digunakan untuk menyimpan informasi tentang notifikasi. Tabel ini memiliki kolom seperti id (kunci utama), *employee\_id* (identifikasi karyawan), *title* (judul notifikasi), *message* (pesan notifikasi), *is\_read* (status baca notifikasi), *type* (jenis notifikasi), *image* (gambar notifikasi), *created\_at* (waktu data ditambahkan), dan *updated\_at* (waktu data diperbarui).

|    | # Name       | Datatype              | Length/Set | Unsign | Allow N. | <b>Zerofill</b> Default |                     | Comment | Collation           |
|----|--------------|-----------------------|------------|--------|----------|-------------------------|---------------------|---------|---------------------|
|    | M            | <b>BIGINT</b>         | 20         |        |          | Ξ                       | <b>AUTO INCREME</b> |         |                     |
|    | employee id. | <b>BIGINT</b>         | 19         |        |          | п                       | No default          |         |                     |
|    | title        | <b>VARCHAR</b>        | 255        |        |          |                         | No default          |         | utfilmb4 unicode ci |
|    | message      | VARCHAR               | 255        |        |          |                         | No default          |         | utfilmb4_unicode_ci |
|    | is read      | VARCHAR               | 255        |        |          | n                       | No default          |         | utfâmb4 unicode ci  |
| b. | type         | <b><i>VARCHAR</i></b> | 255        |        |          | □                       | No default          |         | utfilmb4 unicode ci |
|    | image        | VARCHAR               | 255        |        |          |                         | <b>NULL</b>         |         | utf8mb4.unicode.ci  |
|    | created at   | <b>TIMESTAMP</b>      |            |        |          |                         | <b>NULL</b>         |         |                     |
|    | updated at   | <b>TIMESTAMP</b>      |            |        |          |                         | <b>NULL</b>         |         |                     |

**Gambar. 20.** Hasil tabel notification

#### j. Hasil tabel *Number Registration*

Hasil tabel "*Number Registration*" yang digunakan untuk menyimpan informasi tentang registrasi nomor. Tabel ini memiliki kolom seperti number registrations id (kunci utama), *employee id* (identifikasi karyawan), *year* (tahun), *serial\_number* (nomor seri), *created\_at* (waktu data ditambahkan), dan *updated\_at* (waktu data diperbarui).

| # Name                  | Datatupe              | Length/Set | Unsign | Allow N., Zerofil Default |                     | Comment | Collation           |
|-------------------------|-----------------------|------------|--------|---------------------------|---------------------|---------|---------------------|
| number registrations id | <b>BIGINT</b>         | 20         |        |                           | <b>AUTO_INCREME</b> |         |                     |
| employee_id             | <b>BIGINT</b>         | 20         | v      |                           | No default          |         |                     |
| year                    | <b><i>VARCHAR</i></b> | 255        |        |                           | No default          |         | utfilmb4 unicode ci |
| serial number           | <b><i>VARCHAR</i></b> | 255        |        |                           | No default          |         | utfilmb4 unicode ci |
| created at              | <b>TIMESTAMP</b>      |            |        |                           | NULL                |         |                     |
| updated at              | TIMESTAMP             |            |        |                           | NULL                |         |                     |
|                         |                       |            |        |                           |                     |         |                     |

**Gambar. 21.** Hasil tabel number registration

#### k. Hasil Tabel *Service Duty*

Hasil tabel "*Service Duty*" yang digunakan untuk menyimpan informasi tentang tugas dinas. Tabel ini memiliki kolom seperti *service\_duty\_id* (kunci utama), *employee\_id* (identifikasi karyawan), *duty\_from\_date* (tanggal mulai tugas dinas), *duty\_to\_date* (tanggal berakhir tugas dinas), *duty\_date* (tanggal tugas dinas), *purpose* (tujuan tugas dinas), *time* (waktu), *place* (tempat), *abandoned\_job* (pekerjaan yang ditinggalkan), *attachment* (lampiran), *status* (status tugas dinas), *created\_at* (waktu data ditambahkan), dan *updated\_at* (waktu data diperbarui).

|    | # Name          | Datatype              | Length/Set | Unsign                  | Allow N., Zerofill |   | Default             | Comment | Collation           |
|----|-----------------|-----------------------|------------|-------------------------|--------------------|---|---------------------|---------|---------------------|
|    | service duty id | <b>BIGINT</b>         | 20         | $\overline{\mathbf{z}}$ | Е                  | п | <b>AUTO INCREME</b> |         |                     |
|    | employee id     | <b>RIGINT</b>         | 20         | $\overline{\mathbf{v}}$ | г                  | о | No default          |         |                     |
|    | duty from date  | <b>DATETIME</b>       |            | с                       | г                  | с | No default          |         |                     |
|    | duty to date    | <b>DATE TIME</b>      |            | ▣                       | г                  | О | No default          |         |                     |
|    | duty_date       | DATE                  |            | c                       |                    | о | No default          |         |                     |
| ь  | purpose         | TEXT                  |            | C                       | г                  | о | No default          |         | utfilmb4 unicode ci |
|    | time            | <b>DATE TIME</b>      |            | с                       | г                  | о | No default          |         |                     |
|    | place           | <b><i>VARCHAR</i></b> | 255        | о                       |                    | c | No default          |         | utfilmb4 unicode ci |
|    | abandoned job   | <b><i>VARCHAR</i></b> | 255        | о                       | г                  | о | No default          |         | utfilmb4 unicode ci |
| 10 | attachment      | <b><i>VARCHAR</i></b> | 255        | C                       | M                  | o | <b>NULL</b>         |         | utfilmbi unicode ci |
|    | status          | <b><i>VARCHAR</i></b> | 255        | □                       | г                  | о | No default          |         | utfilmb4 unicode ci |
|    | created at      | <b>TIMESTAMP</b>      |            |                         | œ                  | o | <b>NULL</b>         |         |                     |
| 13 | updated at      | <b>TIMESTAMP</b>      |            | C                       | ⊵                  | о | <b>NULL</b>         |         |                     |

Gambar. 22. Hasil tabel service duty

#### l. Hasil Tabel *Tutorial*

Hasil tabel "*Tutorial*" yang digunakan untuk menyimpan informasi tentang tutorial. Tabel ini memiliki kolom seperti id (kunci utama), *title* (judul tutorial), *description* (deskripsi tutorial), *created\_at* (waktu data ditambahkan), dan *updated\_at* (waktu data diperbarui).

|  | # Name      | Datatupe         | Length/Set | Unsign., Allow N., Zerofill Default |                     | Comment | Cellation          |
|--|-------------|------------------|------------|-------------------------------------|---------------------|---------|--------------------|
|  | $1 - id$    | <b>BIGINT</b>    | 20         |                                     | <b>AUTO INCREME</b> |         |                    |
|  | title       | <b>VARCHAR</b>   | 255        |                                     | No default          |         | utf8mb4_unicode_ci |
|  | description | TEXT             |            |                                     | No default          |         | utf8mb4.unicode.ci |
|  | created at  | TIMESTAMP        |            |                                     | <b>NULL</b>         |         |                    |
|  | updated at  | <b>TIMESTAMP</b> |            |                                     | <b>NULL</b>         |         |                    |

**Gambar. 23.** Hasil tabel number tutorial

m. Hasil Tabel *User*

Hasil tabel "*User*" yang digunakan untuk menyimpan informasi pengguna. Tabel ini memiliki kolom seperti id (kunci utama), email (alamat email pengguna), *email\_verified\_at* (timestamp verifikasi

email), *password* (kata sandi), *role* (peran pengguna), *remember\_token* (token untuk pengingat), *created\_at* (waktu data ditambahkan), dan *updated\_at* (waktu data diperbarui).

|  | # Name            | Datatype         | Length/Set | Unsign | Allow N., Zerofill Default |                     | Comment | Collation           |
|--|-------------------|------------------|------------|--------|----------------------------|---------------------|---------|---------------------|
|  | м                 | <b>BIGINT</b>    | 20         |        |                            | <b>AUTO INCREME</b> |         |                     |
|  | email             | VARCHAR          | 255        |        |                            | No default          |         | utfämb4 unicode ci  |
|  | email.verified.at | TIMESTAMP        |            |        | M                          | NULL                |         |                     |
|  | password          | VARCHAR          | 255        |        |                            | No default          |         | utförnb4 unicode ci |
|  | role              | VARCHAR          | 255        |        |                            | No default          |         | utförnb4 unicode ci |
|  | remember token    | VARCHAR          | 100        |        | M                          | <b>NULL</b>         |         | utförnb4 unicode ci |
|  | created at        | TIMESTAMP        |            |        | w                          | NULL                |         |                     |
|  | undated at        | <b>TIMESTAMP</b> |            |        |                            | NULL                |         |                     |

**Gambar. 24.** Hasil tabel user

n. Hasil Tabel *User Status*

Hasil tabel "*User Status*" yang digunakan untuk menyimpan informasi tentang status pengguna. Tabel ini memiliki kolom seperti *user\_statuses\_id* (kunci utama), *user\_id* (identifikasi pengguna), *status* (status pengguna), *password\_old* (kata sandi lama), *created\_at* (waktu data ditambahkan), dan *updated\_at* (waktu data diperbarui).

|  | # Name           | Datatype              | Length/Set | Unsign., Allow N., Zerofill Default |                     | Comment | Collation           |
|--|------------------|-----------------------|------------|-------------------------------------|---------------------|---------|---------------------|
|  | user statuses id | <b>BIGINT</b>         | 20         |                                     | <b>AUTO INCREME</b> |         |                     |
|  | user id          | BIGINT                | 20         |                                     | No default          |         |                     |
|  | status           | <b>VARCHAR</b>        | 255        |                                     | No default          |         | utfilmb4_unicode_ci |
|  | password old     | <b><i>VARCHAR</i></b> | 255        |                                     | No default          |         | utfilmb4.unicode.ci |
|  | created at       | TIMESTAMP             |            |                                     | NULL                |         |                     |
|  | 6 updated at     | <b>TIMESTAMP</b>      |            |                                     | NULL                |         |                     |

**Gambar. 25.** Hasil tabel user status

o. Hasil Tabel *Workday*

Hasil tabel "*Workday*" yang digunakan untuk menyimpan informasi tentang hari kerja. Tabel ini memiliki kolom seperti *workdays\_id* (kunci utama), *days\_id* (identifikasi hari), *workshift\_id* (identifikasi jadwal kerja), *created\_at* (waktu data ditambahkan), dan *updated\_at* (waktu data diperbarui).

| <b>AUTO_INCREME</b><br><b>BIGINT</b><br>20<br>workdays id.<br><b>BIGINT</b><br>No default<br>days_id<br>19<br>workshift id.<br>BIGINT<br>No default<br>19 | # Name | Datatype         | Length/Set | Unsign Allow N., Zerofill Default |             | Comment | Collation |
|----------------------------------------------------------------------------------------------------|--------|------------------|------------|-----------------------------------|-------------|---------|-----------|
|                                                                                                    |        |                  |            |                                   |             |         |           |
|                                                                                                    |        |                  |            |                                   |             |         |           |
|                                                                                                    |        |                  |            |                                   |             |         |           |
| created at                                                                                                    |        | <b>TIMESTAMP</b> |            |                                   | <b>NULL</b> |         |           |
| <b>NULL</b><br><b>TIMESTAMP</b><br>undated at                                                                                                    |        |                  |            |                                   |             |         |           |

**Gambar. 26.** Hasil tabel workday

p. Hasil Tabel *Workshift*

Hasil tabel "*Workshift*" yang digunakan untuk menyimpan informasi tentang jadwal kerja. Tabel ini memiliki kolom seperti *workshift\_id* (kunci utama), *shift\_name* (nama shift), *start\_time* (waktu mulai shift), *end\_time* (waktu selesai shift), *max\_arrival* (batas waktu kedatangan maksimum), *created\_at* (waktu data ditambahkan), dan *updated\_at* (waktu data diperbarui).

|  | # Name       | Datatype              | Length/Set | Unsign., Allow N., Zerofill Default |   |                     | Comment | Collation           |
|--|--------------|-----------------------|------------|-------------------------------------|---|---------------------|---------|---------------------|
|  | workshift id | <b>BIGINT</b>         | 20         |                                     | п | <b>AUTO INCREME</b> |         |                     |
|  | shift name   | <b><i>VARCHAR</i></b> | 255        |                                     |   | No default          |         | utförnb4 unicode_ci |
|  | start time   | TIME                  |            |                                     |   | No default          |         |                     |
|  | end time     | TIME                  |            |                                     |   | No default          |         |                     |
|  | max arrival  | TIME                  |            |                                     |   | No default          |         |                     |
|  | created at   | TIMESTAMP             |            |                                     |   | <b>NULL</b>         |         |                     |
|  | updated at   | <b>TIMESTAMP</b>      |            |                                     |   | <b>NULL</b>         |         |                     |

**Gambar. 27.** Hasil tabel workshift

- 2. Implementasi Sistem
	- a. Halaman *Splash*

Halaman *splash* adalah halaman pertama yang ditampilkan saat pengguna membuka aplikasi. Halaman ini bertujuan untuk memberikan kesan profesional dan menarik kepada pengguna dengan menampilkan logo dan nama yang merepresentasikan

aplikasi. Halaman splash ditampilkan dalam beberapa detik sebelum pengguna masuk ke halaman utama aplikasi.

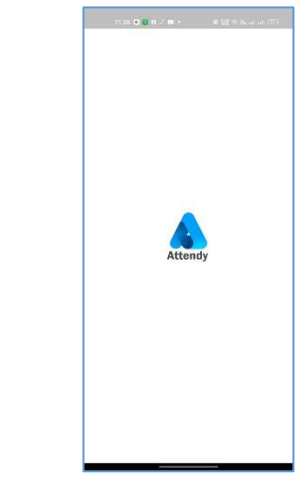

**Gambar. 28.** Halaman splash

b. Halaman *Login*

Halaman *login* adalah sebuah halaman yang menyediakan *form login* yang terdiri dari kolom untuk memasukkan alamat email dan kata sandi. *Form* tersebut berfungsi untuk memverifikasi identitas pengguna sebelum diberikan akses ke halaman dashboard.

| $\leftarrow$                                                                                                    |    |
|----------------------------------------------------------------------------------------------------|----|
|                                                                                                    | Ŧ  |
|                                                                                                    |    |
| J)<br>Login<br>⊠<br>Masukkan email                                                                                |    |
| Masukkan Kata Sandi<br>ę                                                                                          | 63 |
| -1 Massk                                                                                                    |    |
| Jika Anda mengalami mesalah saat tegin, silakan hutungi admin kami.<br>selain terminganaan bantakan belih tenjat. |    |

**Gambar. 29.** Halaman login

c. Halaman Dashboard

Halaman dashboard adalah halaman yang menampilkan informasi bahwa karyawan belum melakukan absensi masuk pada hari tersebut. Pada halaman ini juga terdapat informasi mengenai shift kerja karyawan, serta waktu yang telah ditetapkan untuk absensi masuk dan pulang.

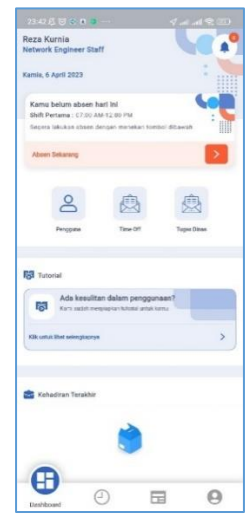

**Gambar. 30.** Halaman dashboard

d. Halaman Presensi Masuk

Halaman presensi masuk adalah halaman yang menampilkan informasi yang digunakan oleh karyawan melakukan presensi. Dalam halaman tersebut terdapat informasi titik lokasi karyawan pada saat itu, menampilkan peta disekitar lokasi, jarak minimal yang diperbolehkan untuk presensi, waktu dan fitur untuk pengambilan foto. Terdapat juga deteksi lokasi tiruan dimana untuk meminimalisir adanya kecurangan ketika karyawan melakukan presensi.

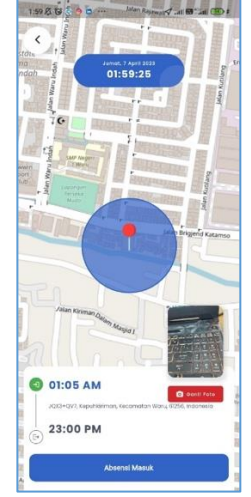

**Gambar. 31.** Halaman presensi masuk

Berikut adalah implementasi rumus haversine kedalam kode program API menggunakan framework Laravel untuk proses presensi masuk.

**Kode Program. 1.** Implementasi rumus haversine

```
\begin{bmatrix} 1 & \frac{6}{3} \text{companys} > \text{Company:} \text{first()}; \\ 2 & \frac{6}{3} \text{latFrom} = \frac{de^2}{3} \text{de^2} \text{companys} \end{bmatrix}2 $latFrom = deg2rad($companys->latitude);
3 $lonFrom = deg2rad($companys->longitude);<br>4 $latTo = deg2rad($data['latitudeTo'l);
 4 $latTo = deg2rad($data['latitudeTo']);
        5 $lonTo = deg2rad($data['longitudeTo']);
6
7 $result = (int) floor(2 * 6371000 *
         asin(sqrt(pow(sin(($latTo - $latFrom) / 2), 2 )+
```

```
cos($latFrom) * cos($latTo) * pow(sin(($lonTo -
      $lonFrom) / 2 ),2 ))));
\begin{array}{c} 8 \\ 9 \end{array}9 if ($companys->distance >= $result) {<br>10 $image = $this->saveImage($request
          $image = $this->saveImage($request-
      >image_check_in, 'attendance');
11 if($timeNow->format('H:i:s') > $workshift-
      >max_arrival){
12 $return = Attendance::create([
13 "employee_id" => $employee-
       >employee_id,
14 "date" => $timeNow,<br>15 "check in" => $time
15 "check_in" => $timeNow,
16 "longitude" => $data['longitudeTo'],
17 "lattice" => $data['latticeTo'],<br>
18 "device info" =>"device info" =>
       $data['device_info'],
19 "islate" => 'Terlambat',
20 "image_check_in" => $image
\begin{array}{ccc} 21 & & & \end{array} ]);
              return ResponseFormatter::success( "Anda
      Berhasil Melakukan Absensi Masuk");
\begin{array}{c} 23 \\ 24 \end{array}24 }else {<br>25 $ret
25 $peturn = Attendance::create([26]<br>26 Temployee id" => $employee
                   "employee_id" => $employee-
      >employee_id,
27 "date" => $timeNow,<br>28 "check in" => $time
28 "check_in" => $timeNow,
29 "longitude" => $data['longitudeTo'],
30 "lattice" => $data['latticeTo'].<br>31 "device info" =>"device_info" =>
       $data['device_info'],32 "islate" => 'Tepat Waktu',<br>33 "image check in" => $image
33 "image_check_in" => $image
34 ]);<br>35 ret
              35 return ResponseFormatter::success( "Anda
      Berhasil Melakukan Absensi Masuk");
36  }<br>37  }else
     }else {
38 $response = [
               'jarak' => $result .' Meter'
\begin{array}{ccc} 40 & & \end{array} ];<br>41 re
          41 return ResponseFormatter::error($response,
       'Anda Diluar Jangkauan Perusahaan', 400);
42 \t}
```
Berikut adalah penjelasan dari kode program diatas, dapat dilihat pada tabel dibawah ini.

Tabel I PENJELASAN KODE PROGRAM PRESENSI MASUK

| Syntax                                                       | Penjelasan                                                                                                    |
|--------------------------------------------------------------|----------------------------------------------------------------------------------------------------|
| Variable \$companys                                          | Mengambil data perusahaan dari<br>database                                                                                                    |
| <b>\$latFrom</b><br>deg2rad(\$companys-<br>>latitude)        | Mengubah latitude dari lokasi<br>perusahaan<br>dalam<br>derajat<br>menjadi<br>radian,<br>dan<br>menyimpannya dalam variabel<br>\$latFrom.               |
| <b>SlonFrom</b><br>deg2rad(\$companys-<br>$>$ longitude);    | Mengubah longitude dari lokasi<br>perusahaan<br>dalam<br>derajat<br>menjadi<br>radian,<br>dan<br>menyimpannya dalam variabel<br>\$lonFrom.              |
| \$latTo= deg2rad<br>(\$data['latitudeTo']);                  | Mengubah latitude dari lokasi<br>pengguna yang<br>melakukan<br>absensi dalam derajat menjadi<br>radian, dan menyimpannya<br>dalam variabel \$latTo.     |
| $\text{SlonTo} = \text{deg2rad}$<br>(\$data['longitudeTo']); | Mengubah longitude dari lokasi<br>pengguna yang<br>melakukan<br>absensi dalam derajat menjadi<br>dan menyimpannya<br>radian,<br>dalam variabel \$lonTo. |
| Variable Sresult                                             | Menghitung jarak antara lokasi<br>perusahaan dan lokasi pengguna                                                                                        |

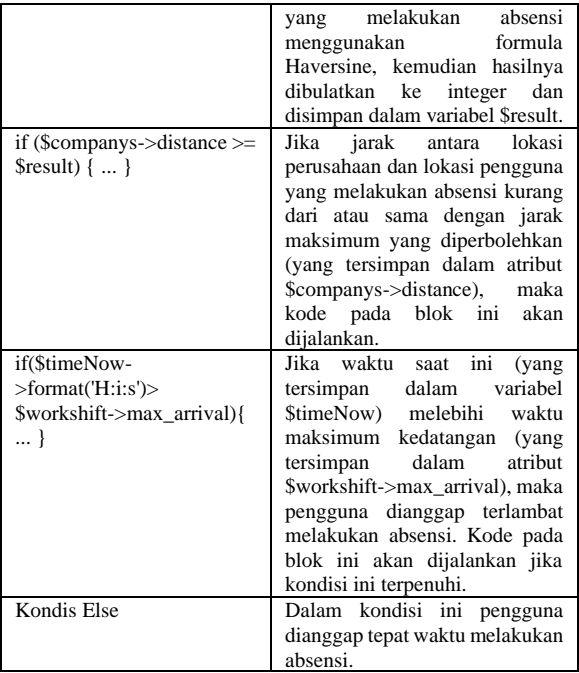

e. Halaman Presensi Pulang

Halaman presensi pulang adalah halaman yang menampilkan informasi berupa foto karyawan beserta waktu ketika absensi masuk dilakukan. Selain itu, terdapat tombol dengan warna merah yang bertuliskan "ambil foto" yang digunakan untuk mengambil foto selfi sebagai persyaratan untuk melakukan absensi pulang. Kemudian terdapat informasi yang digunakan untuk proses absensi pulang dan tombol "ambil foto" berubah warna menjadi biru dengan tulisan "absensi pulang sekarang".

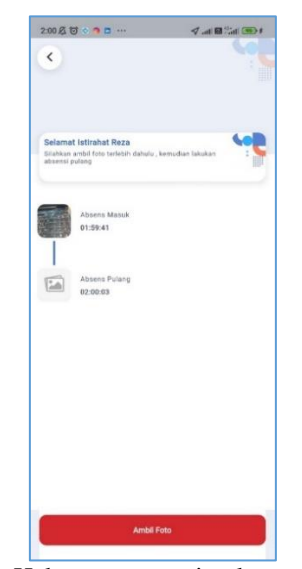

**Gambar. 32.** Halaman presensi pulang

f. Halaman Riwayat Presensi

Halaman riwayat presensi adalah halaman yang menampilkan riwayat absensi karyawan yang berisi informasi data absensi masuk dan pulang karyawan,

seperti tanggal, waktu, informasi perangkat yang digunakan, status absensi, longitude, latitude, dan foto karyawan. Informasi tersebut dapat membantu para karyawan dalam memantau dan mengelola absensi mereka dengan lebih efisien.

| Jumat, 7 April 2023<br>Absensi Mosuk O<br>01:59 AM | <b>220107TY</b><br>۵ |           |
|----------------------------------------------------|----------------------|-----------|
| -7.3506587 -7.3506587                              |                      | Terlambat |
| Absensi Keluar<br>02:02 AM                         |                      |           |
| <b>Hori</b> Ini                                    |                      |           |
|                                                    |                      |           |
|                                                    |                      |           |
|                                                    |                      |           |
|                                                    |                      |           |
|                                                    |                      |           |

**Gambar. 33.** Halaman riwayat presensi

g. Halaman Menu Izin Cuti

Halaman menu izin cuti adalah halaman yang menampilkan data permohonan izin cuti yang telah diajukan oleh karyawan. Jatah izin untuk karyawan memiliki 12 permohonan. Setiap pengajuan berkurang 1. Pada halaman ini, data permohonan izin cuti memiliki status "*pending*" dan menunggu persetujuan atau penolakan dari admin.

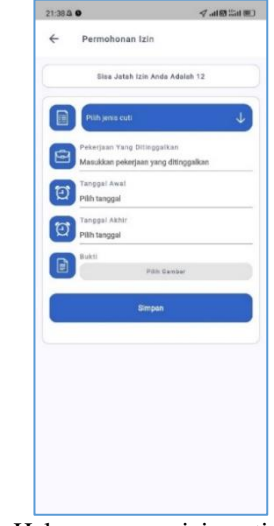

**Gambar. 34.** Halaman menu izin cuti

h. Halaman Menu Tugas Dinas

Halaman menu tugas dinas karyawan adalah sebuah antarmuka program yang menampilkan informasi mengenai data pengajuan tugas dinas yang telah diajukan oleh karyawan. Secara default, data

menunggu persetujuan atau penolakan dari admin.  $23:11800000...$  $\sigma$  and the  $\infty$ Permohonan Tugas Dinas

pengajuan tugas dinas memiliki status "*Pending*" dan

**Gambar. 35.** Halaman menu tugas dinas

i. Halaman Profil

Halaman Profil adalah tampilan program yang menampilkan informasi terkait data karyawan yang menggunakan aplikasi. Halaman ini berisi beberapa informasi penting, seperti foto profil, nama lengkap, nomor induk pegawai, posisi karyawan, waktu absensi masuk, waktu absensi pulang, dan jumlah absensi yang tepat waktu, terlambat, dan tidak hadir yang dilakukan oleh karyawan. Informasi tersebut dapat membantu para karyawan dalam memantau dan mengevaluasi kinerja mereka.

Selain itu, pada halaman profil terdapat beberapa menu pengaturan yang mencakup fitur untuk mengubah data diri, mengatur ulang kata sandi, dan keluar dari aplikasi atau sign out. Fitur tersebut memungkinkan para karyawan untuk mengelola akun mereka dengan lebih mudah dan aman.

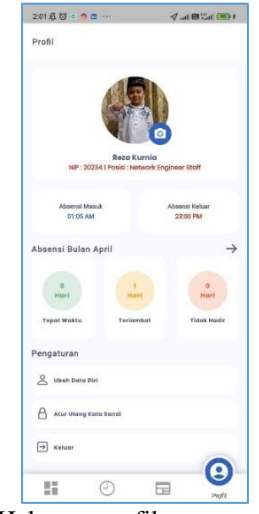

**Gambar. 36.** Halaman profil

3. Implementasi Perangkat Pembangunan

Pada proses ini implementasi sistem ada 2 bagian yaitu perangkat keras dan perangkat lunak. Pada bagian ini diharapkan memenuhi persyaratan agar sistem yang dibangun dapat dijalankan dengan baik.

a. Spesifikasi Perangkat Keras

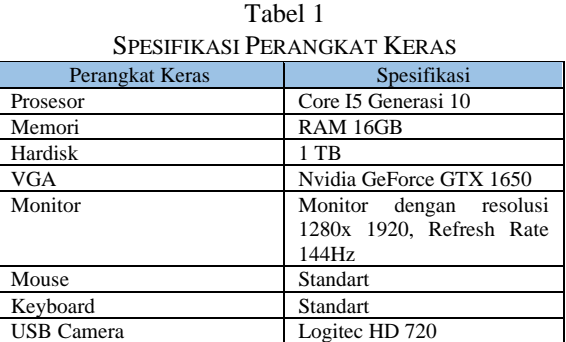

b. Spesifikasi Perangkat Lunak

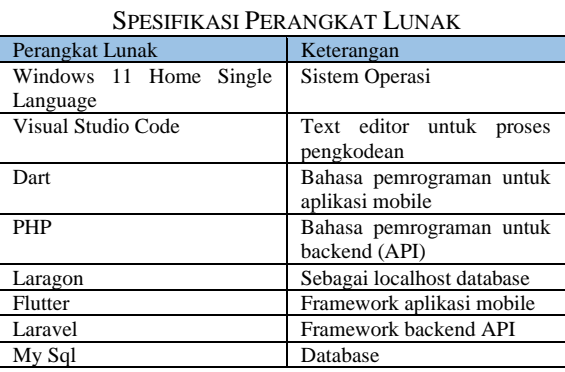

Tabel 2

#### B. Pembahasan

1. Pengujian Fungsi Aplikasi Dalam Perangkat *Smartphone*

Pada aplikasi yang telah dibuat dilakukan pengujian fungsi pada berbagai perangkat *smartphone*. Hal ini dikarenakan setiap perangkat android memiliki spesifikasi yang berbeda, yang dapat mempengaruhi kinerja dan fungsi dari menu-menu dalam aplikasi. Berikut adalah beberapa *smartphone* yang sudah dilakukan pengujian.

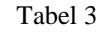

PENGUJIAN FUNGSI APLIKASI DALAM PERANGKAT **SMARTPHONE** 

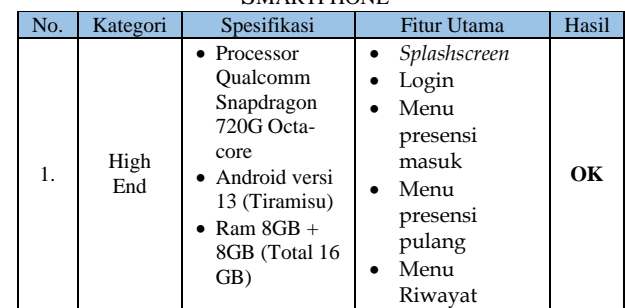

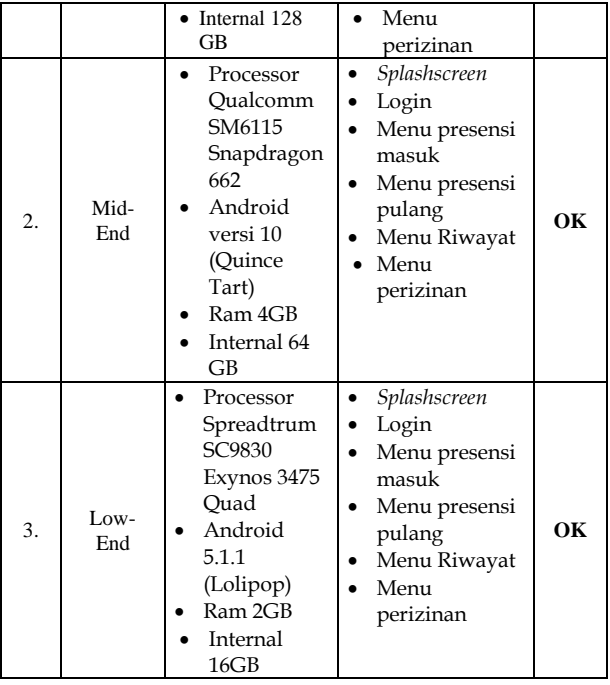

# 2. Pengujian Kotak Hitam

Pengujian kotak hitam atau *Metode Black Box Testing* fokus pada pengujian kebutuhan fungsi program untuk menemukan kesalahan fungsi. Pengujian ini dimaksud untuk mengevaluasi hasil aplikasi Presensi karyawan menggunakan metode location base service pada PT. Teknolab Caraka Internasional yang telah dibuat. Percobaan dan pemeriksaan sistem dilakukan selama proses pengujian.

a. Pengujian Menu Login

#### Tabel 4 PENGUJIAN MENU LOGIN

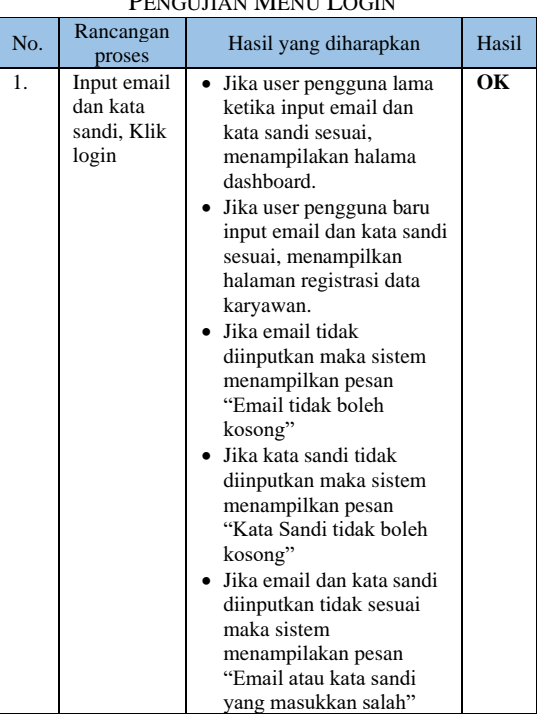

b. Pengujian Menu Registrasi Karyawan Baru

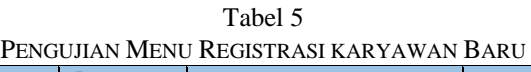

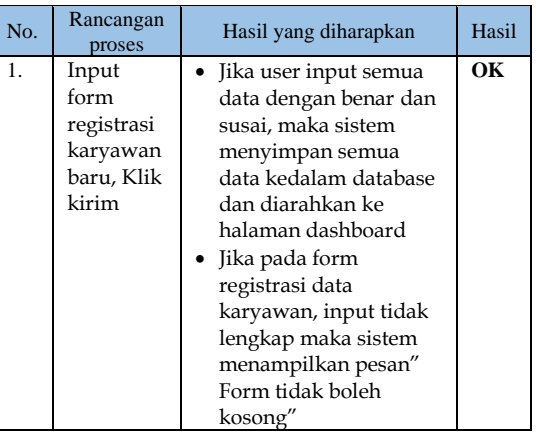

c. Pengujian Menu Kelola Pengguna

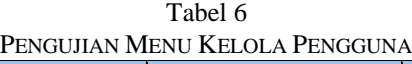

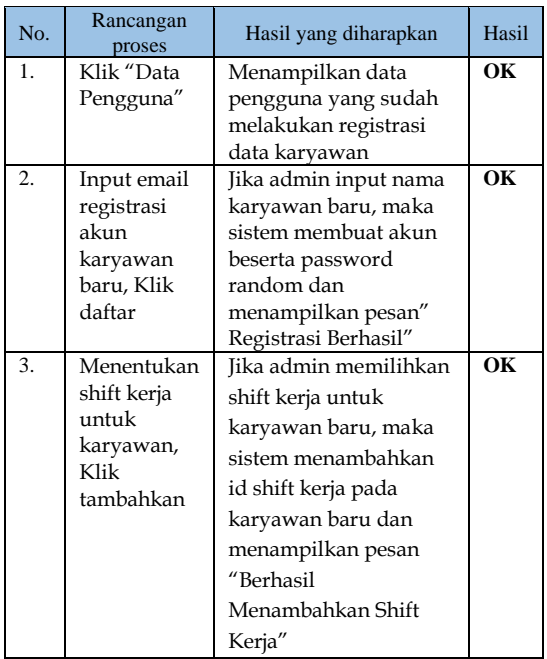

#### d. Pengujian Menu Kelola Data Perusahaan

Tabel 7 PENGUJIAN MENU KELOLA DATA PERUSAHAAN

| No. | Rancangan<br>proses | Hasil yang diharapkan | Hasil |
|-----|---------------------|-----------------------|-------|
| 1.  | Klik "Menu          | Menampilkan data      | OК    |
|     | Perusahaan"         | perusahaan yang       |       |
|     |                     | digunakan sebagai     |       |
|     |                     | acuan presensi        |       |
|     |                     | karyawan meliputi:    |       |
|     |                     | nama perusahaan,      |       |
|     |                     | alamat perusahaan,    |       |
|     |                     | longitude perusahaan, |       |
|     |                     | latitude perusahaan   |       |
|     |                     | dan jarak maksimal    |       |

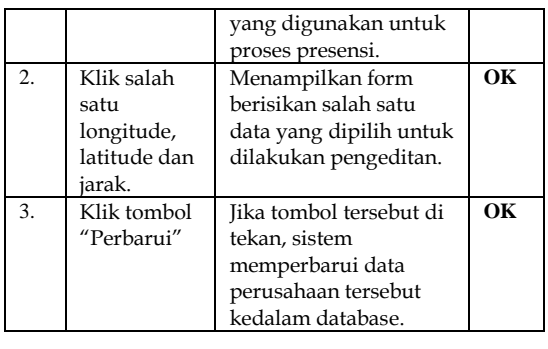

# e. Pengujian Menu Presensi Masuk

# Tabel 8 PENGUJIAN MENU PRESENSI MASUK

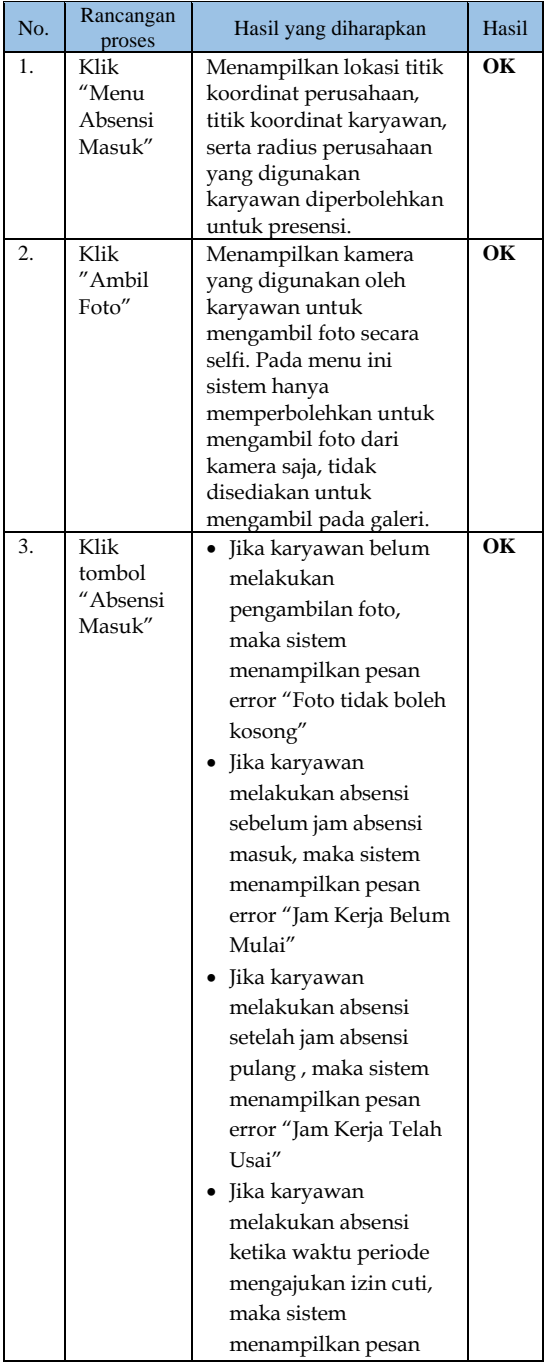

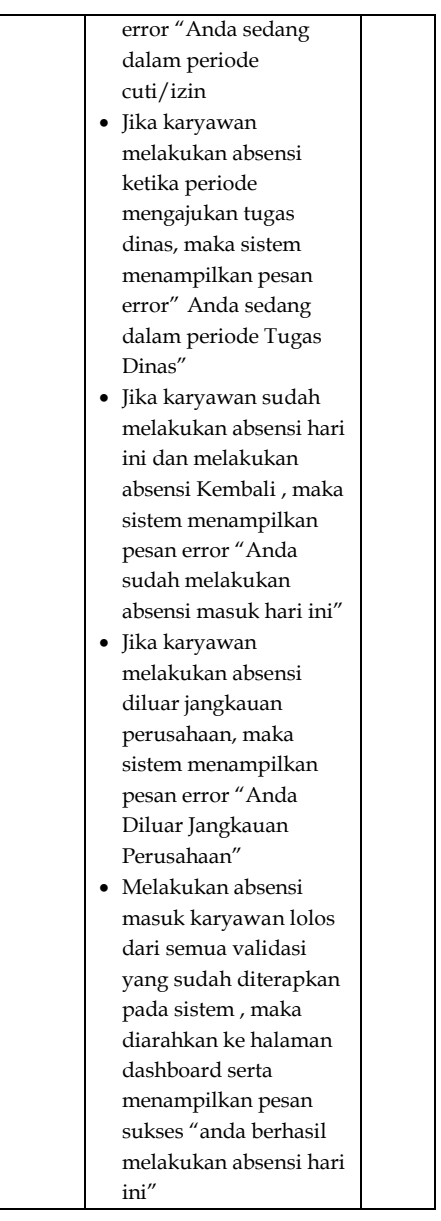

# f. Pengujian Menu Presensi Pulang

# Tabel 9 PENGUJIAN MENU PRESENSI PULANG

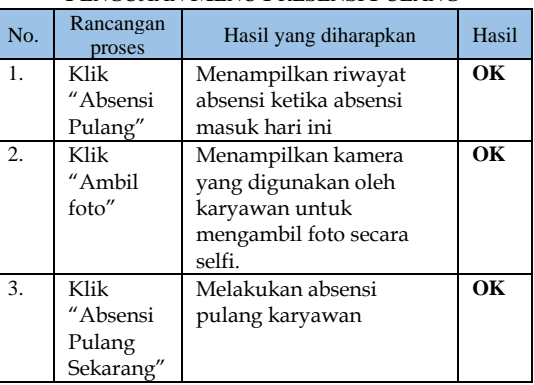

#### 3. Pengujian Usability Testing

Pengujian *usability testing* dilakukan dengan menguji secara langsung terhadap *user* untuk mengetahui kualitas dari aplikasi yang telah dibuat yaitu karyawan dan direktur utama PT. Teknolab Caraka Internasional.

a. Kuisioner

Kuesioner adalah alat yang digunakan untuk mengukur suatu peristiwa atau kejadian dan terdiri dari kumpulan pertanyaan untuk mendapatkan informasi tentang penelitian yang sedang dilakukan.[3] Kuisioner dalam penelitian ini digunakan mendapatkan jawaban atau tanggapan dari user dengan beberapa pertanyaan dan kriteria. Dibawah ini adalah tabel yang menjelaskan pertanyaan serta pilihan jawaban yang di berikan. Berikut adalah butir – butir pertanyaan serta pilihan pendapat yang diberikan kepada karyawan. Butir pertanyaan kepuasan.

#### Tabel 10

BUTIR PERTANYAAN KEPUASAN

| No.              | Pertanyaan                                                                        |
|------------------|-----------------------------------------------------------------------------------|
| 1.               | mudahkah<br>bagi Anda<br>Seberapa<br>untuk                                        |
|                  | mengakses dan menggunakan aplikasi presensi                                       |
|                  | berbasis mobile ini?                                                              |
| 2.               | Seberapa baikkah aplikasi ini berfungsi untuk                                     |
|                  | mencatat presensi karyawan secara akurat dan                                      |
|                  | tepat waktu?                                                                      |
| 3.               | Seberapa seringkah Anda mengalami masalah                                         |
|                  | teknis saat menggunakan aplikasi ini?                                             |
| $\overline{4}$ . | Seberapa responsifkah aplikasi ini dalam                                          |
|                  | memberikan informasi atau feedback setelah                                        |
|                  | Anda melakukan presensi?                                                          |
| 5.               | Seberapa puaskah Anda dengan fitur-fitur yang                                     |
|                  | tersedia dalam aplikasi ini?                                                      |
| 6.               | Seberapa tepatkah lokasi yang tercatat dalam                                      |
|                  | aplikasi ini dengan lokasi presensi Anda                                          |
| 7.               | sebenarnya?                                                                       |
|                  | ini dalam<br>Seberapa cepatkah aplikasi<br>memperbarui atau merekam data presensi |
|                  | karyawan?                                                                         |
| 8.               | Seberapa baikkah aplikasi ini dalam                                               |
|                  | menampilkan informasi mengenai jadwal kerja                                       |
|                  | dan absensi karyawan?                                                             |
| 9.               | aplikasi ini<br>Seberapa baikkah<br>dalam                                         |
|                  | memfasilitasi karyawan untuk<br>mengajukan                                        |
|                  | tugas dinas dan izin atau cuti?                                                   |
| 10.              | mudahkah<br>bagi<br>Anda untuk<br>Seberapa                                        |
|                  | memperoleh bantuan atau panduan jika Anda                                         |
|                  | mengalami kesulitan dalam menggunakan                                             |
|                  | aplikasi ini?                                                                     |

# Tabel 11

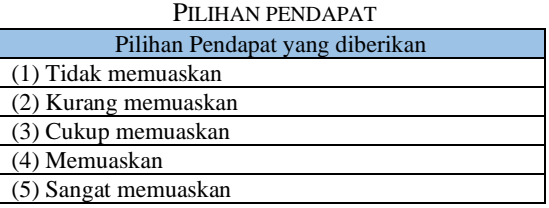

# b. Hasi Analisis

Hasil analisis merupakan hasil penilaian yang telah diisi melalui kuesioner oleh beberapa karyawan maupun direktur utama PT. Teknolab Caraka Internasional. Dapat dicari masing-masing jawaban dengan rumus  $Y = \frac{P}{Q}$  $\frac{P}{Q}$  x 100%, dimana?

P = Banyaknya skor responden tiap soal

- Q = Jumlah skor responden maksimal
- $Y =$ Nilai prosentase

Berikut adalah hasil responden karyawan tentang kepuasan penggunaan aplikasi.

Pertanyaan 1

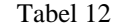

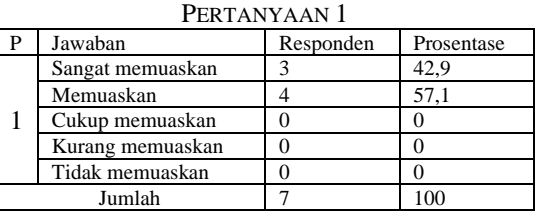

Dari 7 responden dapat disimpulkan bahwa terdapat 42.9% yang memilih sangat memuaskan dan 57.1% memilih memuaskan.

#### Pertanyaan 2

Tabel 13 PERTANYAAN 2

| р | Jawaban          | Responden | Prosentase |
|---|------------------|-----------|------------|
|   | Sangat memuaskan |           | 28,6       |
|   | Memuaskan        |           | 57.1       |
|   | Cukup memuaskan  |           | 14.3       |
|   | Kurang memuaskan |           |            |
|   | Tidak memuaskan  |           |            |
|   | Iumlah           |           |            |

Dari 7 responden dapat disimpulkan bahwa terdapat 28.6% yang memilih sangat memuaskan, 14.3% memilih cukup memuaskan dan 57.1% memilih memuaskan.

Pertanyaan 3

Tabel 14 PERTANYAAN 3

|   | I ENIAN IAAN J   |           |            |
|---|------------------|-----------|------------|
| P | Jawaban          | Responden | Prosentase |
|   | Sangat memuaskan |           | 14.3       |
|   | Memuaskan        |           | 57.1       |
|   | Cukup memuaskan  |           | 28.6       |
|   | Kurang memuaskan |           |            |
|   | Tidak memuaskan  |           |            |
|   | Jumlah           |           |            |

Dari 7 responden dapat disimpulkan bahwa terdapat 14.3% yang memilih sangat memuaskan, 28.6% memilih cukup memuaskan dan 57.1% karyawan memilih memuaskan.

#### Pertanyaan 4

Tabel 15 PERTANYAAN 4

| Jawaban          | Responden | Prosentase |
|------------------|-----------|------------|
| Sangat memuaskan |           | 14.3       |
| Memuaskan        |           | 85.7       |
| Cukup memuaskan  |           |            |
| Kurang memuaskan |           |            |
| Tidak memuaskan  |           |            |
| Jumlah           |           |            |

Dari 7 responden dapat disimpulkan bahwa terdapat 85.7% yang memilih memuaskan dan 14.3% karyawan memilih sangat memuaskan.

Pertanyaan 5

# Tabel 16

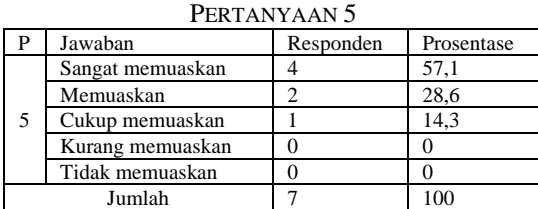

Dari 7 responden dapat disimpulkan bahwa terdapat 57.1% yang memilih sangat memuaskan, 14.3% karyawan memilih cukup memuaskan dan 28.6% karyawan memilih memuaskan.

#### Pertanyaan 6

Tabel 17  $D_{\text{EDFT}}$ ANYAAN  $\epsilon$ 

| I EKIAN IAAN U |                  |           |            |  |  |
|----------------|------------------|-----------|------------|--|--|
|                | Jawaban          | Responden | Prosentase |  |  |
| 6              | Sangat memuaskan |           | 57,1       |  |  |
|                | Memuaskan        |           | 28,6       |  |  |
|                | Cukup memuaskan  |           | 14,3       |  |  |
|                | Kurang memuaskan |           |            |  |  |
|                | Tidak memuaskan  |           |            |  |  |
| Jumlah         |                  |           |            |  |  |

Dari 7 responden dapat disimpulkan bahwa terdapat 28.6% yang memilih sangat memuaskan, 28.6% memilih cukup memuaskan dan 42.9% yang memilih memuaskan.

Pertanyaan 7

Tabel 18 PERTANYAAN 7

| .      |                  |           |            |  |  |
|--------|------------------|-----------|------------|--|--|
|        | Jawaban          | Responden | Prosentase |  |  |
|        | Sangat memuaskan |           | 14.3       |  |  |
|        | Memuaskan        |           | 85.7       |  |  |
|        | Cukup memuaskan  |           |            |  |  |
|        | Kurang memuaskan |           |            |  |  |
|        | Tidak memuaskan  |           |            |  |  |
| Jumlah |                  |           |            |  |  |

Dari 7 responden dapat disimpulkan bahwa terdapat 14.3% yang memilih sangat memuaskan dan 85.7% yang memilih memuaskan.

Pertanyaan 8

#### Tabel 19 PERTANYAAN 8

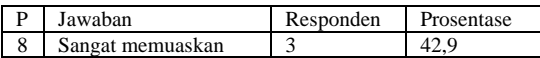

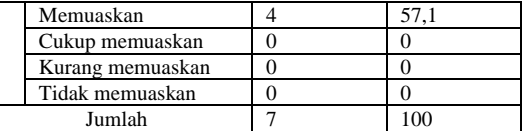

Dari 7 responden dapat disimpulkan bahwa terdapat 42.9% yang memilih sangat memuaskan dan 57.1% memilih memuaskan.

#### Pertanyaan 9

Tabel 20  $P$ ERTANYAAN  $Q$ 

| PERTANYAAN 9 |                  |           |            |  |  |  |
|--------------|------------------|-----------|------------|--|--|--|
|              | Jawaban          | Responden | Prosentase |  |  |  |
| q            | Sangat memuaskan |           | 28,6       |  |  |  |
|              | Memuaskan        |           | 71,4       |  |  |  |
|              | Cukup memuaskan  |           |            |  |  |  |
|              | Kurang memuaskan |           |            |  |  |  |
|              | Tidak memuaskan  |           |            |  |  |  |
| Jumlah       |                  |           |            |  |  |  |

Dari 7 responden dapat disimpulkan bahwa terdapat 28.6% yang memilih sangat memuaskan dan 71.4% yang memilih memuaskan.

#### Pertanyaan 10

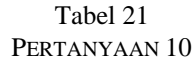

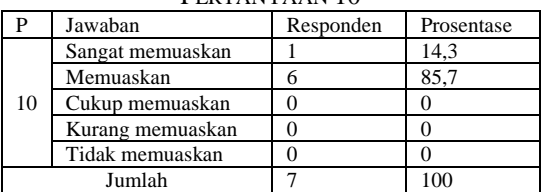

Dari 7 responden dapat disimpulkan bahwa terdapat 14.3% yang memilih sangat memuaskan dan 85.7% yang memilih memuaskan.

#### IV. PENUTUP

#### A. Kesimpulan

Dalam meningkatkan kedisiplinan karyawan dalam bekerja, PT. Teknolab Caraka Internasional perlu mengembangkan aplikasi presensi berbasis mobile yang menggunakan metode Location Based Service (LBS). Aplikasi ini diharapkan dapat membantu dalam mendeteksi lokasi karyawan secara realtime dan mengurangi potensi kecurangan saat melakukan presensi. Selain itu, aplikasi ini juga tekah dirancang dengan antarmuka yang user-friendly agar mudah digunakan oleh pengguna. Selama pengembangan, aplikasi harus diuji secara menyeluruh pada berbagai jenis smartphone dengan sistem operasi Android yang berbeda. Mulai dari spesifikasi rendah hingga tinggi. Data presensi yang terkumpul harus mudah dianalisis melalui grafik Pie chart dan Bar chart, serta dapat dicetak dalam format PDF secara otomatis.

Pengujian fungsional telah dilakukan secara internal oleh perusahaan PT. Teknolab Caraka Internasional untuk menghasilkan penilaian positif terhadap sistem presensi. Hasil pengujian menunjukkan bahwa mayoritas responden memberikan penilaian "Memuaskan" dan "Sangat Memuaskan" hampir semua pertanyaan yang diajukan. Hal ini mengindikasikan bahwa aplikasi presensi yang dikembangkan

telah memenuhi harapan dan kebutuhan karyawan PT. Teknolab Caraka Internasional, serta mampu memberikan pengalaman pengguna yang memuaskan. Dengan demikian, diharapkan penggunaan aplikasi ini dapat memberikan kontribusi positif dalam meningkatkan kedisiplinan karyawan dan efisiensi kerja di perusahaan.

# B. Saran

Berdasarkan kesimpulan di atas, dapat ditarik beberapa saran sebagai Berikut:

- 1. Diharapkan untuk penelitian selanjutnya dapat mengembangan dalam bentuk website, bisa saling terintegrasi dikarenakan aplikasi ini dijembati oleh API.
- 2. Diharapkan dapat dikembangkan dalam aplikasi IOS, dikarenakan proses pembuatan aplikasi ini menggunakan framework dimana aplikasi yang dihasilkan dapat dipakai di berbagai platform, baik mobile Android, iOS, web, maupun desktop.

#### **REFERENCES**

- [1] M. A. R. Sikumbang, R. Habibi, and S. F. Pane, "Sistem Informasi Absensi Pegawai Menggunakan Metode RAD dan Metode LBS Pada Koordinat Absensi," *JURNAL MEDIA INFORMATIKA BUDIDARMA*, vol. 4, no. 1, p. 59, Jan. 2020, doi: 10.30865/mib.v4i1.1445.
- [2] B. F. Siswanto and P. Rosyani, "Perancangan Sistem Informasi Penggajian Karyawan Pada Tb Blitar Berbasis User Centered Design," *Journal of Information System Research (JOSH)*, vol. 3, no. 1, pp. 7 –17, Oct. 2021, doi: 10.47065/josh.v3i1.1096.
- [3] R. Nur Amalia, R. Setia Dianingati, and E. Annisaa, "PENGARUH JUMLAH RESPONDEN TERHADAP HASIL UJI VALIDITAS DAN RELIABILITAS KUESIONER PENGETAHUAN DAN PERILAKU SWAMEDIKASI," *Generics : Journal of Research in Pharmacy Accepted : 4 Mei*, vol. 2, no. 1, 2022.